### **บทที่ 4**

#### **การออกแบบจอภาพ**

ในบทที่ 3 หัวข้อที่ 3.4 การออกแบบและสร้างเว็บเพจ ผู้วิจัยได้ออกแบบโครงสร้างของ หน้าเว็บแต่ส่วนเรียบร้อยแล้ว ในส่วนของการออกแบบจอภาพผู้วิจัยได้ออกแบบในส่วนหัวข้อ ตาง ๆ ดังนี้

#### **4.1 การออกแบบจอภาพในสวนเว็บเพจหนาแรก**

ึการออกแบบจอภาพของเว็บเพจหน้าแรก ผู้วิจัยได้ออกแบบให้เว็บเพจนั้นดูสบายตา ไม่มี ้อินฟอร์เมชั่นมากนัก มีเพียงแต่ส่วนเชื่อมโยงที่จะเข้าไปสู่บทเรียน, แบบทดสอบ, คำศัพท์, ดรรชนี, Links, กระดานขาวและสวนของขาวสารโดยมีการออกแบบเว็บเพจหนาแรกดังนี้

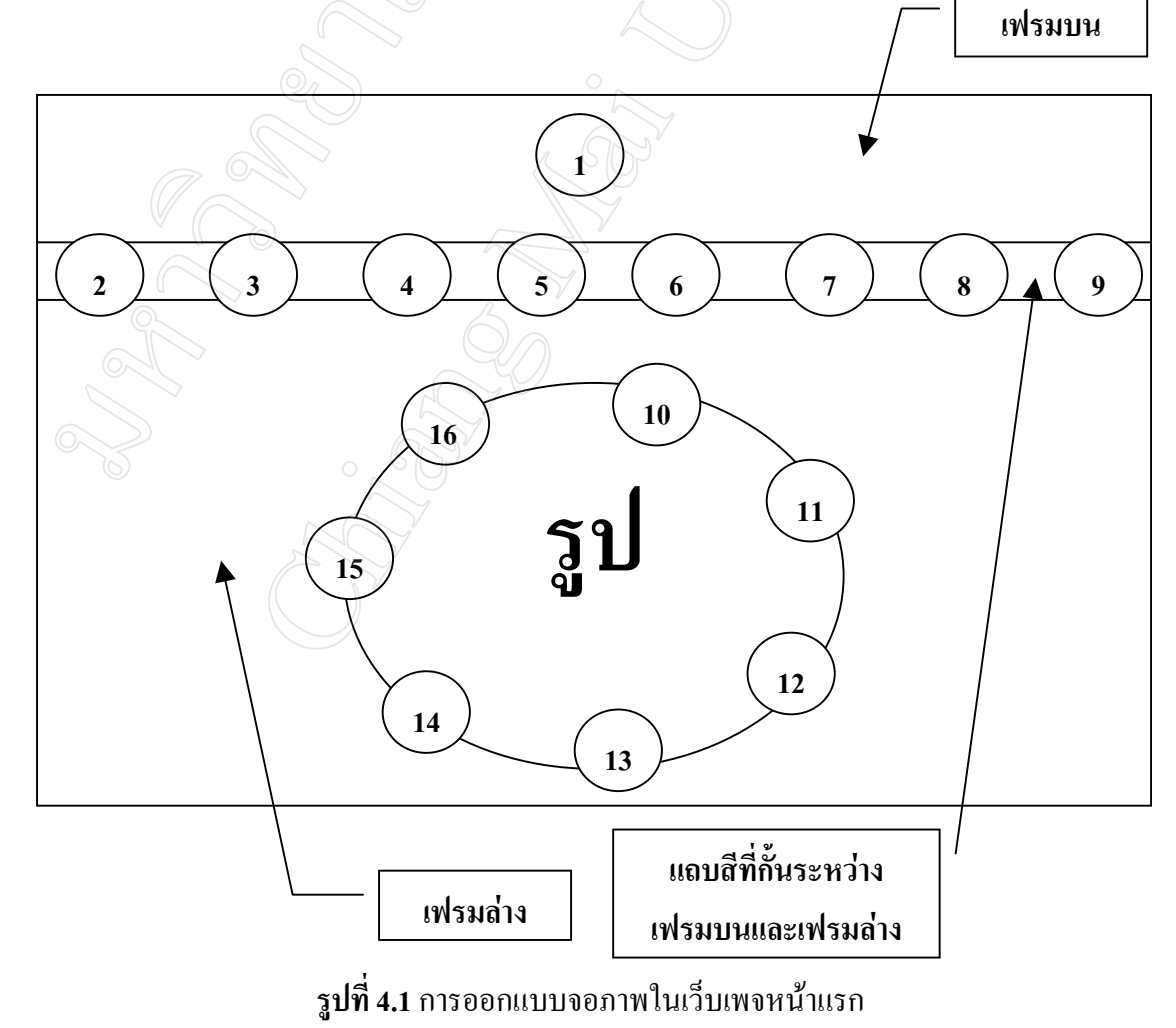

ในเว็บเพจหน้าแรกผู้วิจัยได้ออกแบบหน้าเว็บเป็น 2 เฟรม คือ

- เฟรมบน เป็นส่วนที่วางรูปกราฟิก พร้อมข้อความตัวอักษรคำว่า การสื่อสารข้อมูลและ เครือขาย
- เฟรมลาง เปนสวนที่วางรูปกราฟกและขอความที่สามารถเชื่อมโยงไปยังสวนตาง ๆ ของเว็บเพจ

ระหวางเฟรมบนและเฟรมลางจะมีแถบสีกั้นอยูซึ่งบนแถบสีจะมีขอความที่สามารถเชื่อมโยงไปยัง สวนตาง ๆ ของเว็บเพจ

หมายเลขต่าง ๆ บนหน้าเว็บเพจที่ออกแบบ มีความหมายดังตารางต่อไปนี้

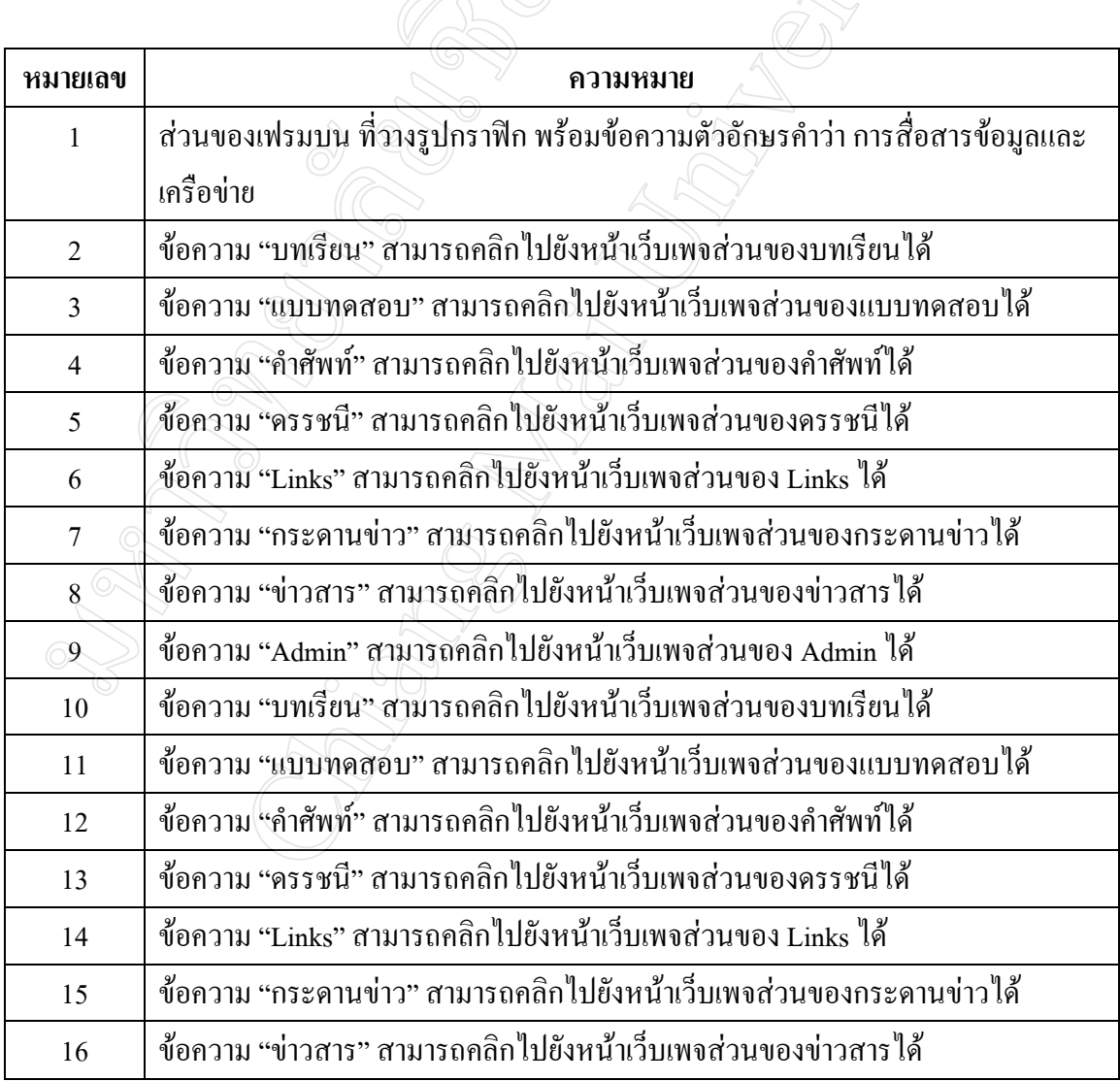

**ิตารางที่ 4.1** แสดงความหมายของหมายเลขที่อยู่บนการออกแบบจอภาพของหน้าเว็บเพจแรก

### **4.2 การออกแบบจอภาพในสวนเว็บเพจบทเรียน**

ในส่วนของบทเรียนนี้ผู้วิจัยที่ทำการออกแบบหน้าเว็บเพจโดยแบ่งเป็น 3 เฟรม คือ

- เฟรมบน เป็นส่วนที่วางรูปกราฟิก พร้อมข้อความตัวอักษรคำว่า การสื่อสารข้อมูลและ เครือขาย
- เฟรมลางซายเปนสวนที่แสดงหัวขอบทเรียนทั้ง 6 บทเรียน
- เฟรมลางขวา เปนสวนที่แสดงรูปแบบกราฟกแสดงขอความ ยินดีตอนรับสูบนเรียน การออกแบบเว็บมีลักษณะดังนี้

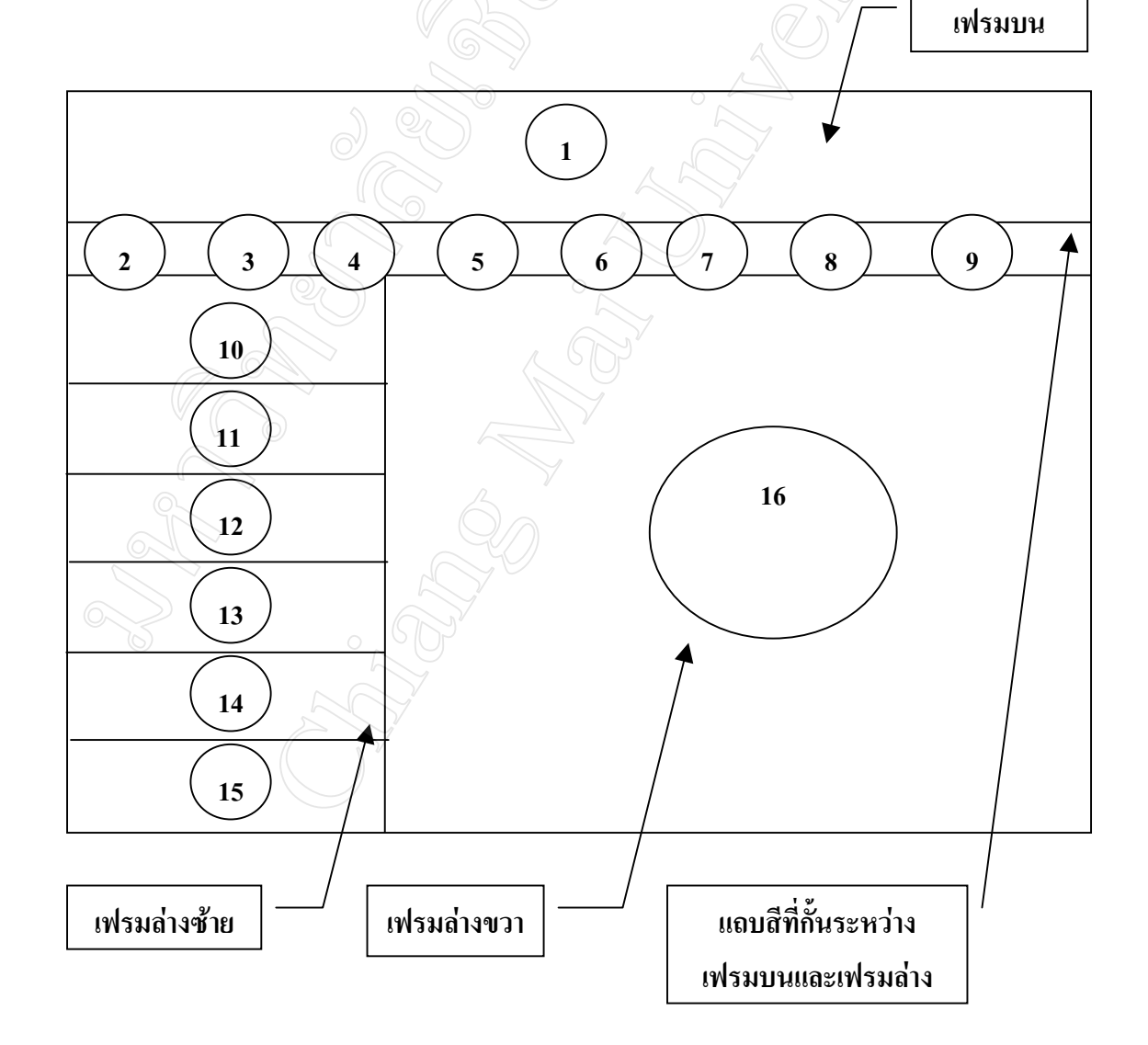

**รูปที่ 4.2** การออกแบบจอภาพในเว็บเพจสวนของบทเรียน

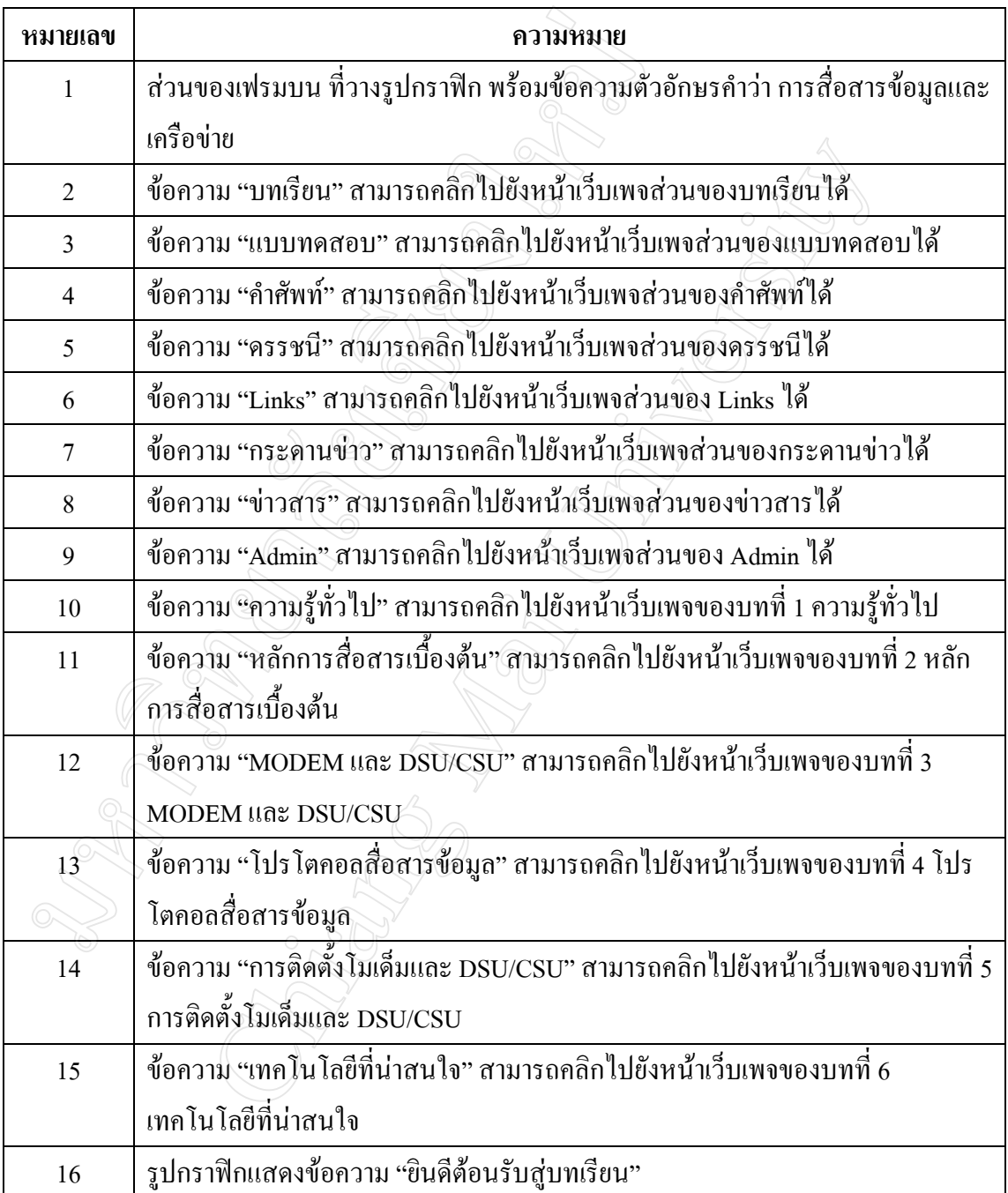

# หมายเลขต่าง ๆ บนหน้าเว็บเพจที่ออกแบบ มีความหมายดังตารางต่อไปนี้

# **ตารางที่ 4.2** แสดงความหมายของหมายเลขที่อยูบนการออกแบบจอภาพ ของหนาเว็บเพจสวนบทเรียน

้เมื่อคลิกเลือกบทเรียนที่ต้องการ จะเข้าสู่หน้าเว็บเพจของรายละเอียดบทเรียนที่เลือก ซึ่งผู้ วิจัยได้ออกแบบหน้าเว็บเพจของรายละเอียดบทเรียนดังรูป

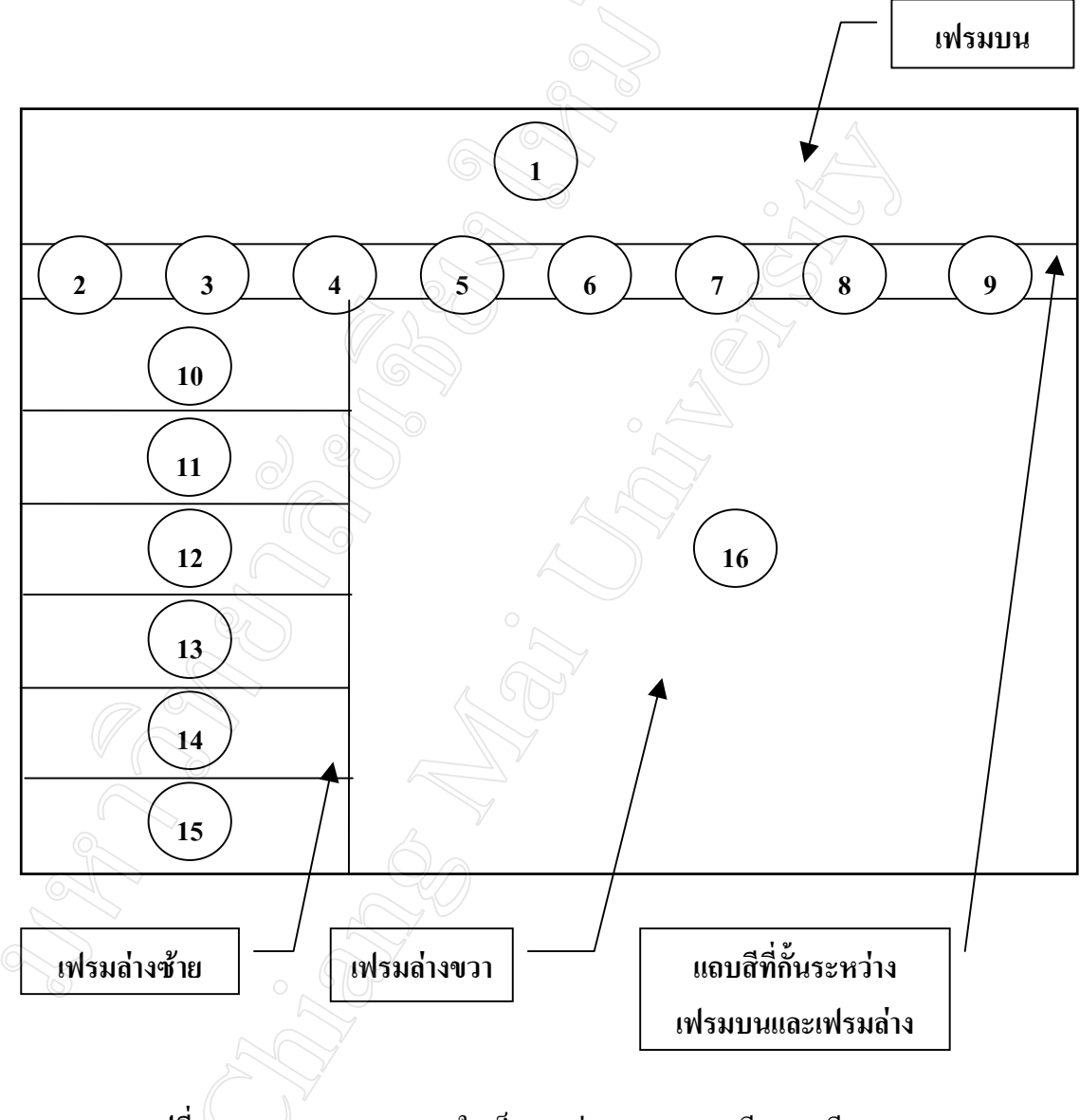

**รูปที่ 4.3** การออกแบบจอภาพในเว็บเพจสวนของรายละเอ ียดบทเรียน

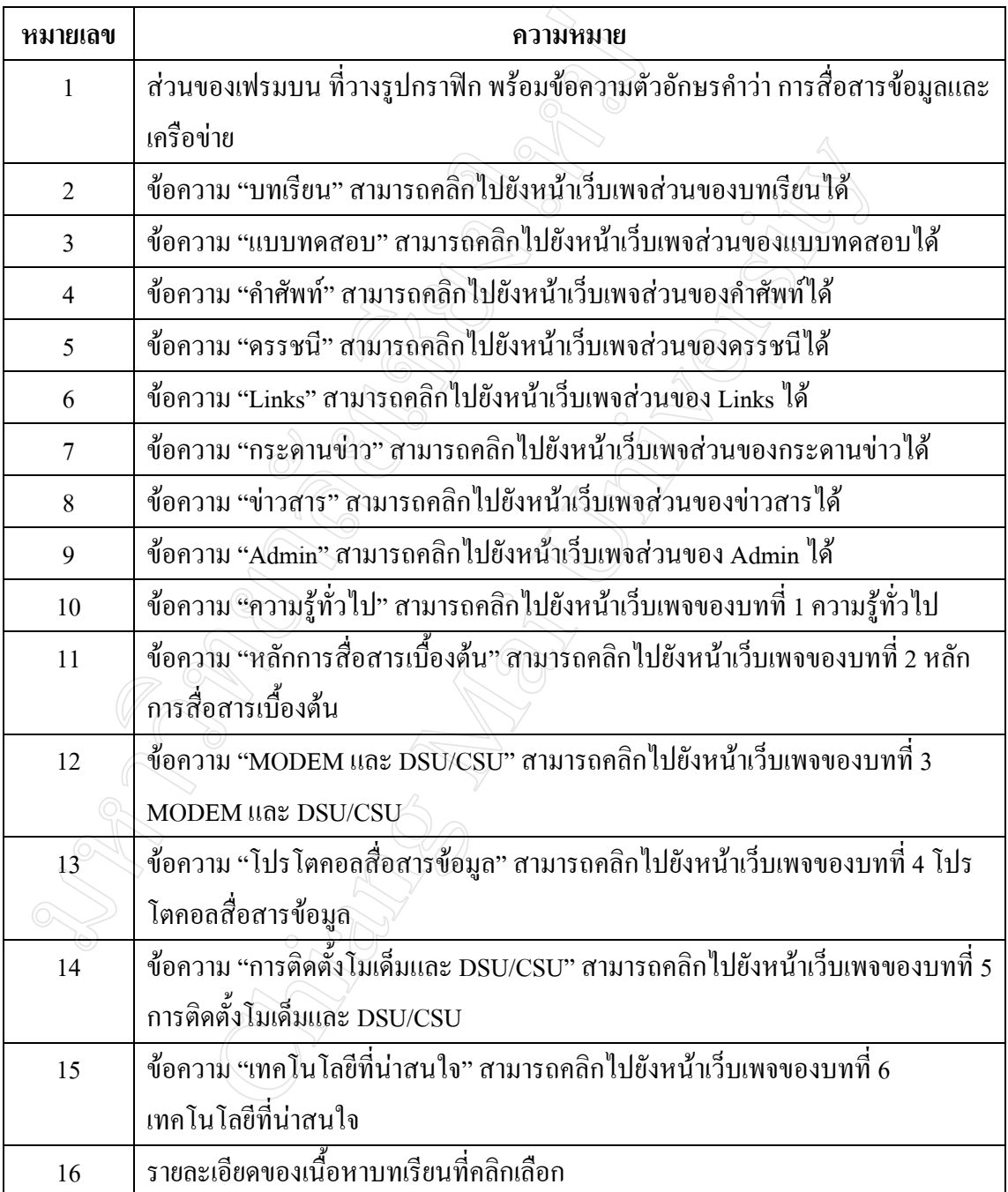

# หมายเลขต่าง ๆ บนหน้าเว็บเพจที่ออกแบบ มีความหมายดังตารางต่อไปนี้

# **ตารางที่ 4.3** แสดงความหมายของหมายเลขที่อยูบนการออกแบบจอภาพ ของหน้าเว็บเพจส่วนรายละเอียดบทเรียน

**4.3 การออกแบบจอภาพในสวนเว็บเพจแบบทดสอบ**

่ ในส่วนของแบบทดสอบนี้ผู้วิจัยที่ทำการออกแบบหน้าเว็บเพจโดยแบ่งเป็น 2 เฟรม กือ

- เฟรมบน เป็นส่วนที่วางรูปกราฟิก พร้อมข้อความตัวอักษรคำว่า การสื่อสารข้อมูลและ เครือขาย

- เฟรมลาง เปนสวนแสดงโจทยแบบทดสอบ 12 ขอพรอมตัวเลือก การออกแบบเว็บมีลักษณะดังนี้

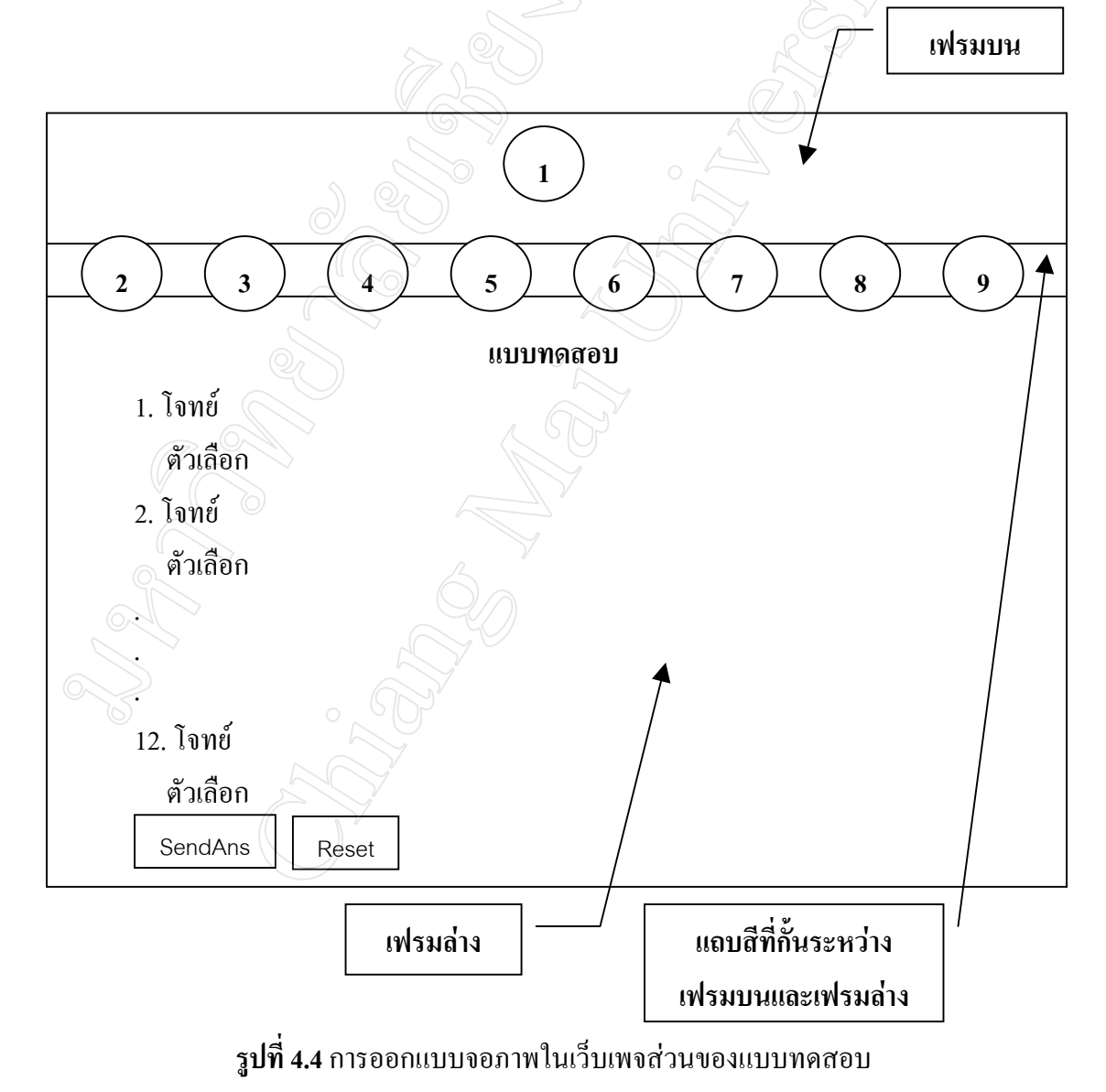

 $\hat{\mathfrak{a}}$ าหรับความหมายของตัวเลข 1 – 9 สามารถดูได้จากตารางที่ 4.3

### **4.4 การออกแบบจอภาพในสวนเว็บเพจคําศัพท**

ในสวนของค ําศัพทนี้ผูวิจัยที่ทําการออกแบบหนาเว็บเพจโดยแบงเปน 3 เฟรม คือ

- เฟรมบน เป็นส่วนที่วางรูปกราฟิก พร้อมข้อความตัวอักษรคำว่า การสื่อสารข้อมูลและ เครือขาย
- เฟรมลางซายเปนสวนที่แสดงคําศัพทโดยเรียงตามลําดับตัวอักษร A Z
- เฟรมลางขวา เปนสวนที่แสดงความหมายของคําศัพทที่อยูดานซายมือ

การออกแบบเว็บมีลักษณะดังนี้

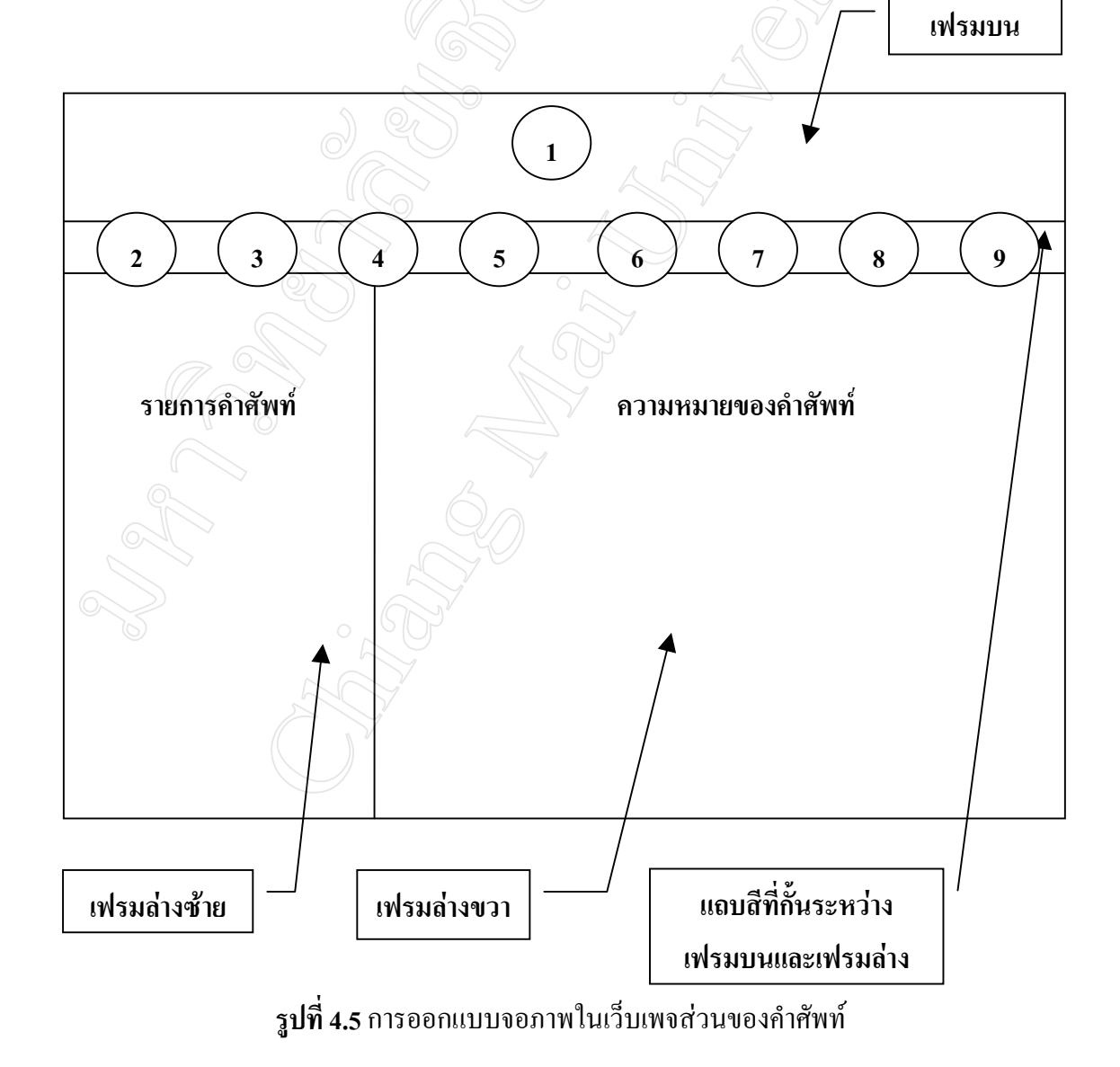

 $\hat{\mathfrak{a}}$ าหรับความหมายของตัวเลข 1 – 9 สามารถดูได้จากตารางที่ 4.3

### **4.5 การออกแบบจอภาพในสวนเว็บเพจดรรชนี**

ในสวนของดรรชน ีนี้ผูวิจัยที่ทําการออกแบบหนาเว็บเพจโดยแบงเปน 3 เฟรม คือ

- เฟรมบน เปนส วนที่วางรูปกราฟก พรอมขอความตัวอักษรคําวาการสื่อสารขอมูลและ เครือขาย
- เฟรมลางซายเปนสวนที่แสดงดรรชนีโดยเรียงตามลําดับตัวอักษร A Z และก -ฮ
- เฟรมลางขวา เปนสวนที่แสดงรายละเอียดบทเรียนที่เกี่ยวของกับดรรชนีที่อยูดานซาย มือ

การออกแบบเว็บมีลักษณะดังนี้

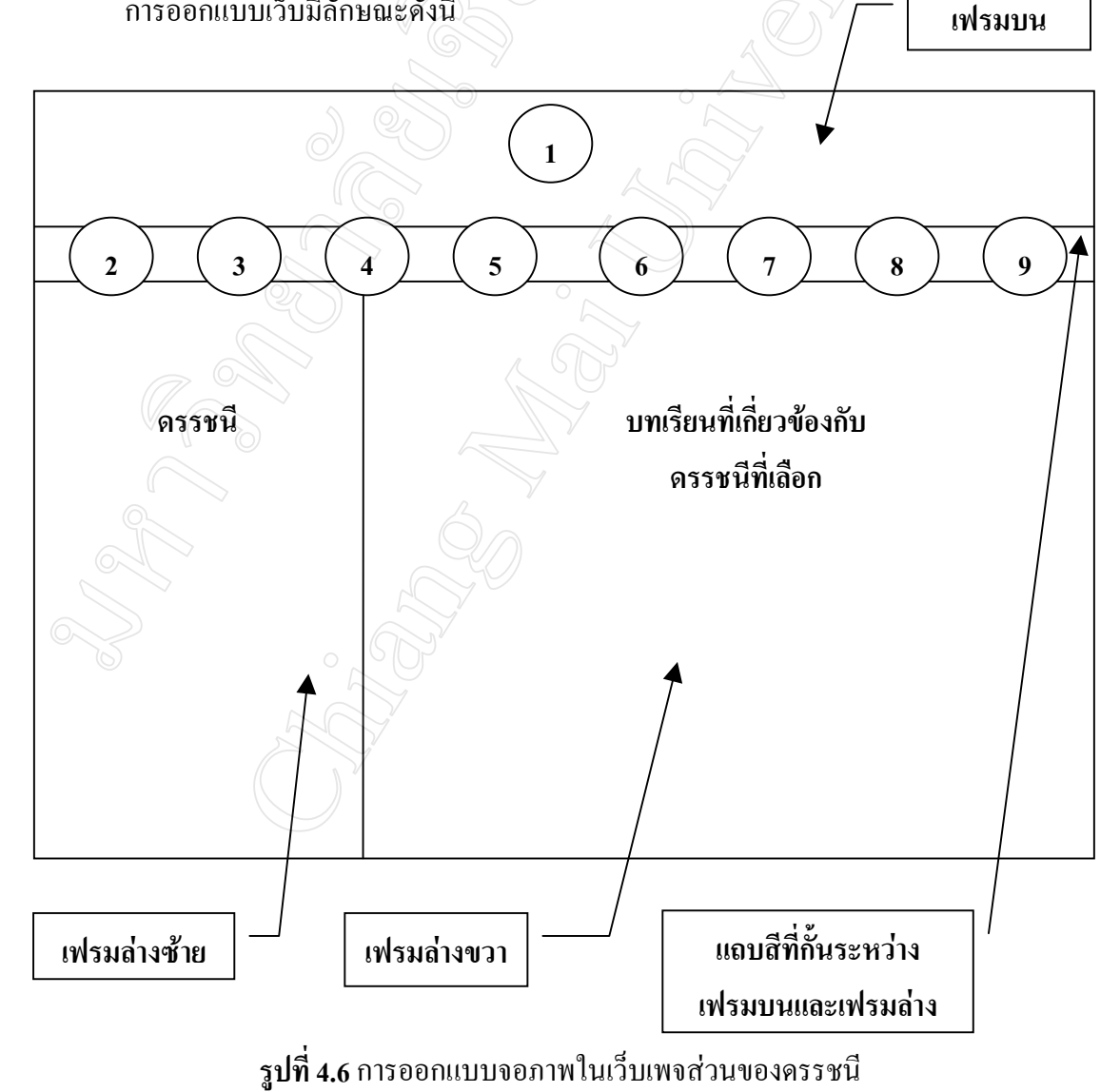

 $\hat{\mathfrak{a}}$ าหรับความหมายของตัวเลข 1 – 9 สามารถดูได้จากตารางที่ 4.3

#### **4.6 การออกแบบจอภาพในสวนเว็บเพจ Links**

่ ในส่วนของ Links นี้ผู้วิจัยที่ทำการออกแบบหน้าเว็บเพจโดยแบ่งเป็น 2 เฟรม คือ

- เฟรมบน เป็นส่วนที่วางรูปกราฟิก พร้อมข้อความตัวอักษรคำว่า การสื่อสารข้อมูลและ เครือขาย
- เฟรมลาง เปนสวนที่แสดงรายชื่อเว็บที่ทําการเชื่อมโยงไปยังเว็บไซตอื่น ๆ การออกแบบเว็บมีลักษณะดังนี้ **เฟรมบน**

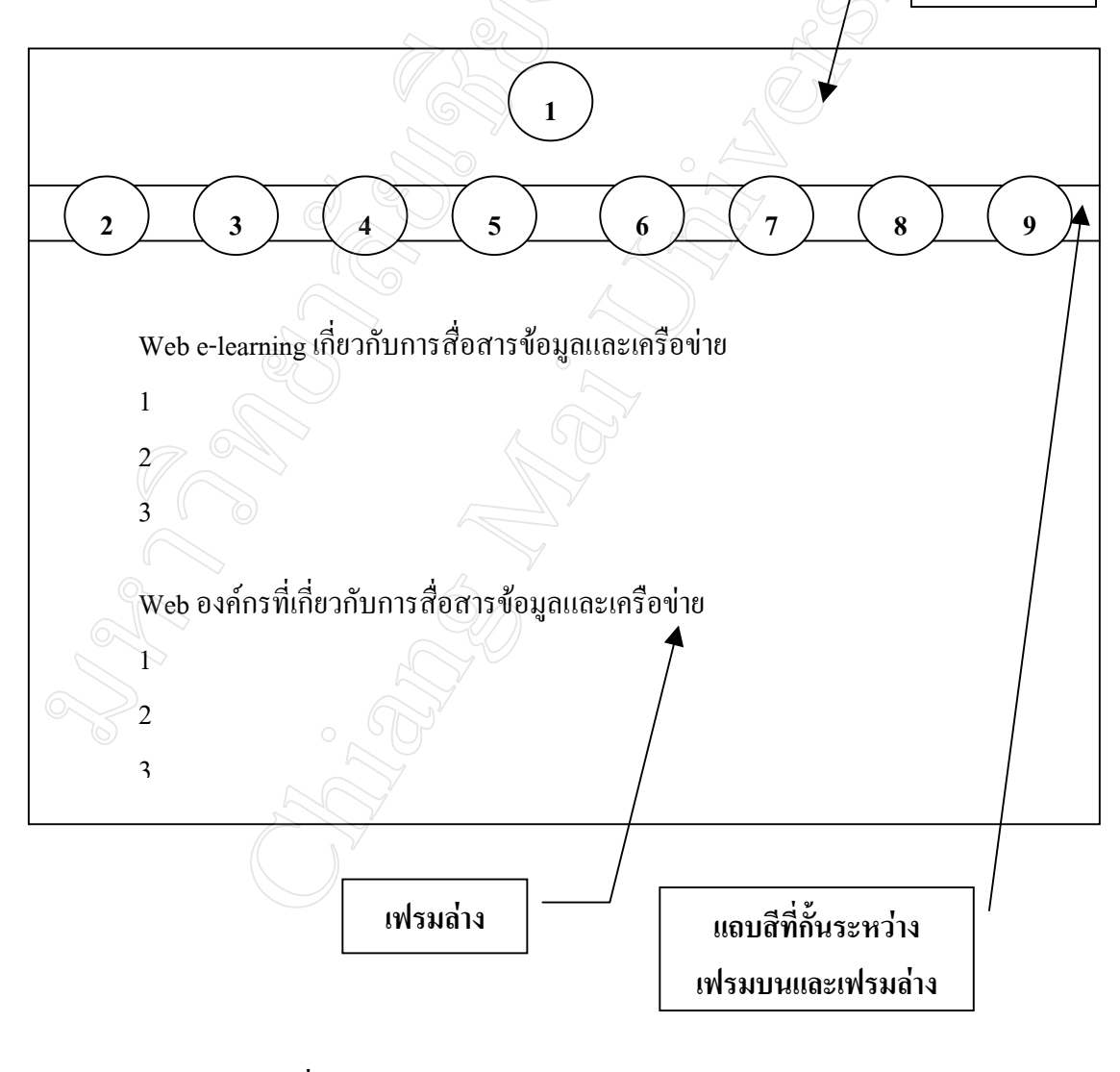

**รูปที่ 4.7** การออกแบบจอภาพในเว็บเพจสวนของ Links

### **4.7 การออกแบบจอภาพในสวนเว็บเพจกระดานขาว**

ในส่วนของกระดานข่าวนี้ผู้วิจัยที่ทำการออกแบบหน้าเว็บเพจโดยแบ่งเป็น 2 เฟรม คือ

- เฟรมบน เปนส วนที่วางรูปกราฟก พรอมขอความตัวอักษรคําวาการสื่อสารขอมูลและ เครือขาย
- เฟรมลาง เปนสวนที่แสดงรายการหัวขอกระทูขอความ และฟอรมสําหรับโพสตกระทู การออกแบบเว็บมีลักษณะดังนี้ **เฟรมบน**

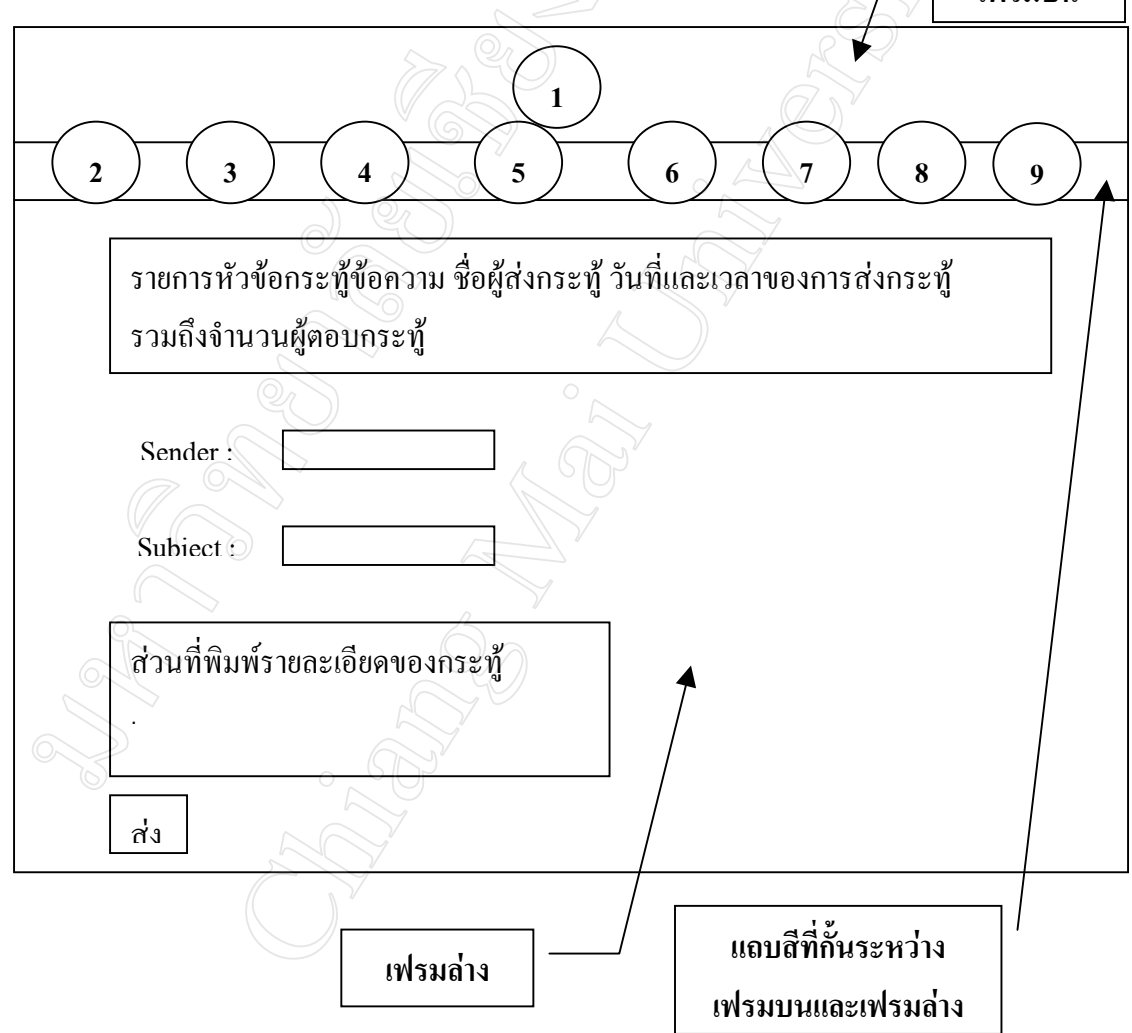

ี **รูปที่ 4.8** การออกแบบจอภาพในเว็บเพจส่วนของกระดานข่าว

#### **4.8 การออกแบบจอภาพในสวนเว็บเพจขาวสาร**

่ ในส่วนของข่าวสารนี้ผู้วิจัยที่ทำการออกแบบหน้าเว็บเพจโดยแบ่งเป็น 2 เฟรม คือ

- เฟรมบน เป็นส่วนที่วางรูปกราฟิก พร้อมข้อความตัวอักษรคำว่า การสื่อสารข้อมูลและ เครือขาย

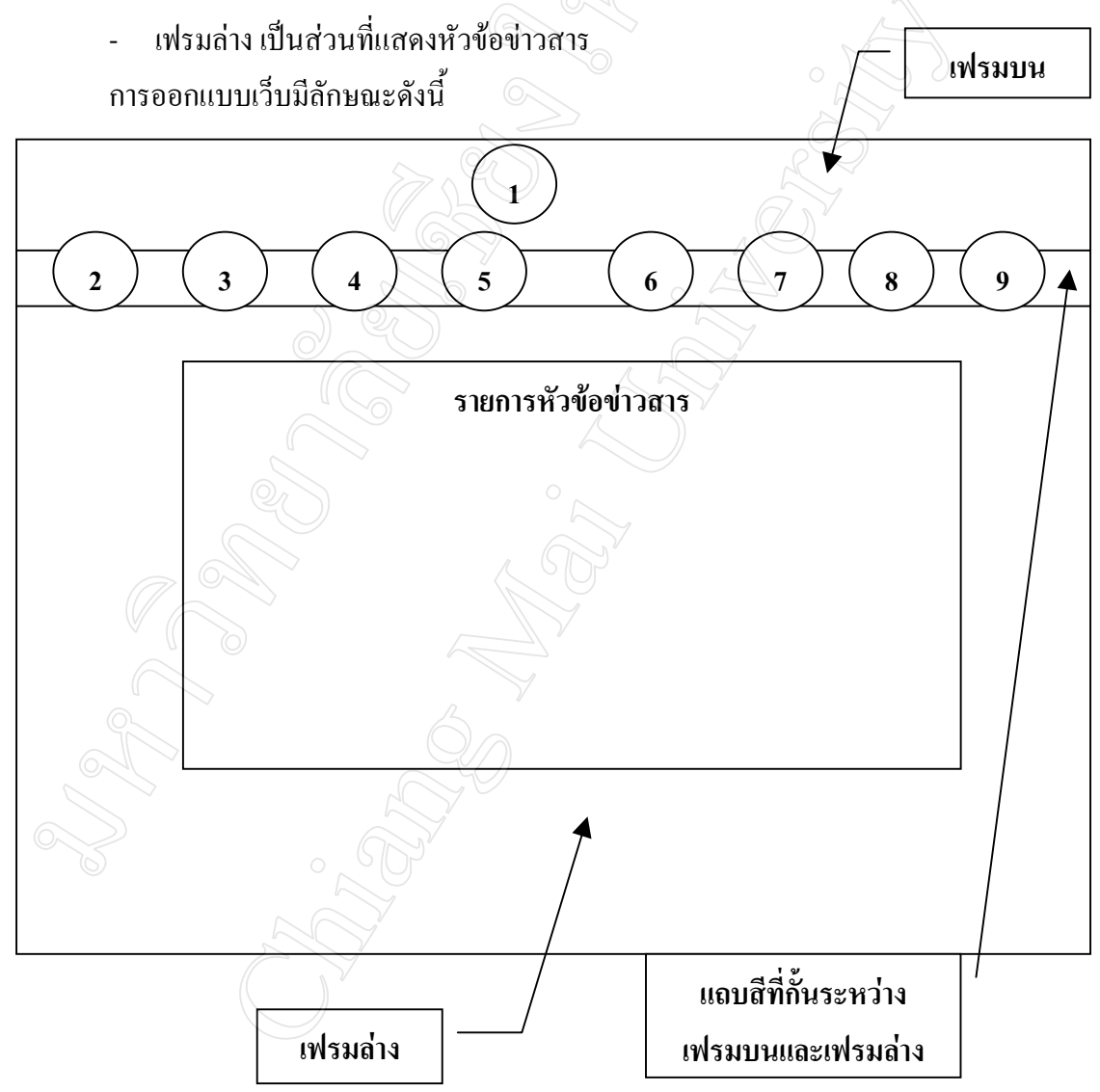

**รูปที่ 4.9** การออกแบบจอภาพในเว็บเพจสวนของขาวสาร

### **4.9 การออกแบบจอภาพในสวนเว็บเพจ Admin**

่ ในส่วนของ Admin นี้ผู้วิจัยที่ทำการออกแบบหน้าเว็บเพจโดยแบ่งเป็น 2 เฟรม คือ

- เฟรมบน เป็นส่วนที่วางรูปกราฟิก พร้อมข้อความตัวอักษรคำว่า การสื่อสารข้อมูลและ เครือขาย

เฟรมล่าง เป็นส่วนที่แสดงแบบฟอร์มสำหรับกรอกรหัสผู้ใช้และรหัสผ่<u>าน</u> การออกแบบเว็บมีลักษณะดังนี้ **เฟรมบน**

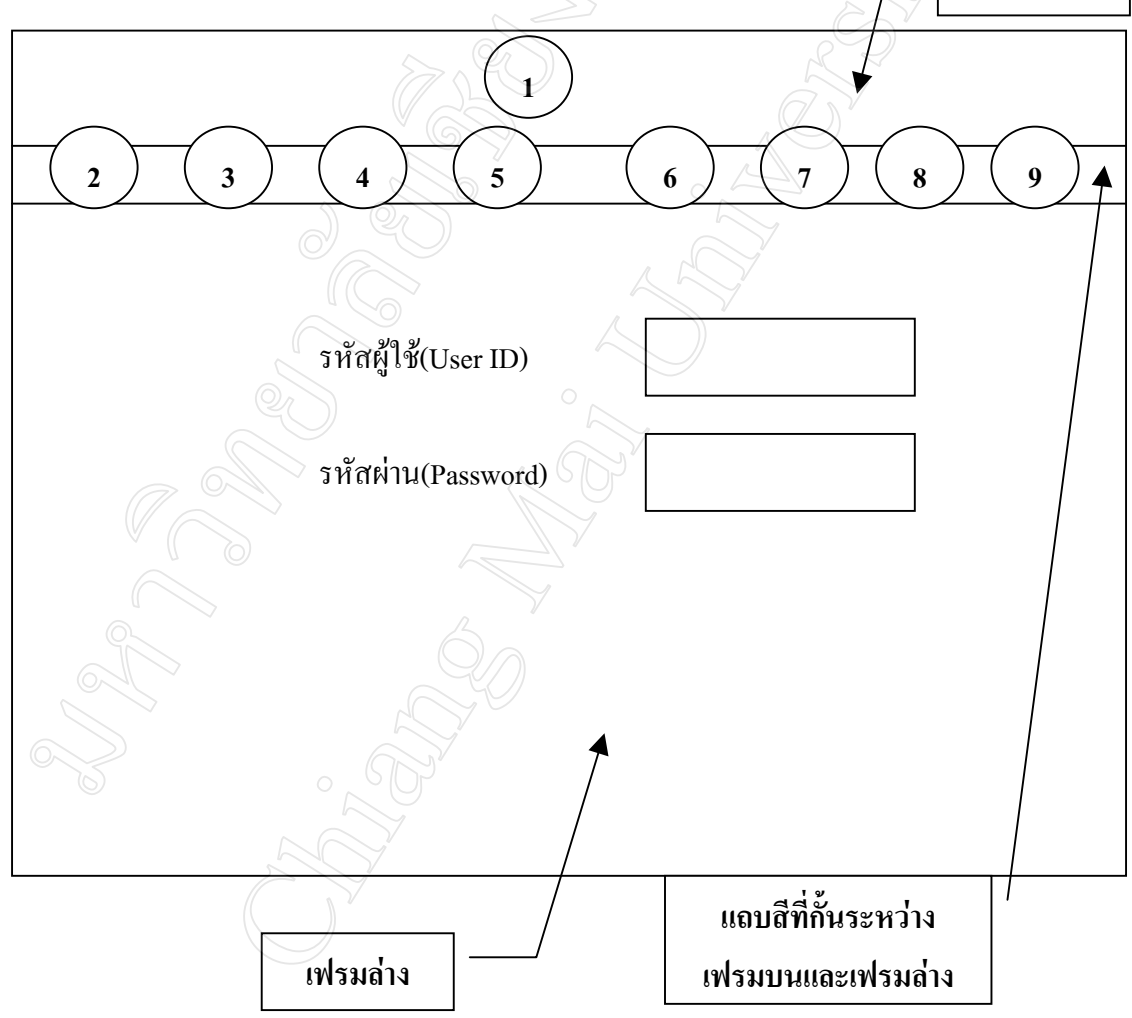

**รูปที่ 4.10** การออกแบบจอภาพในเว็บเพจสวนของ Admin